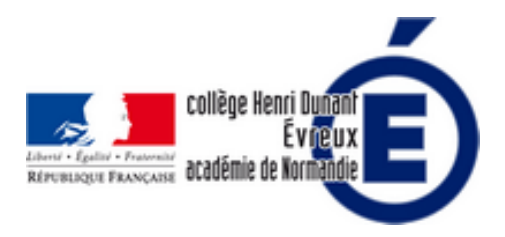

## **Tutoriel sur Mindomo (et Dukto)**

- La vie du collège - Le numérique -

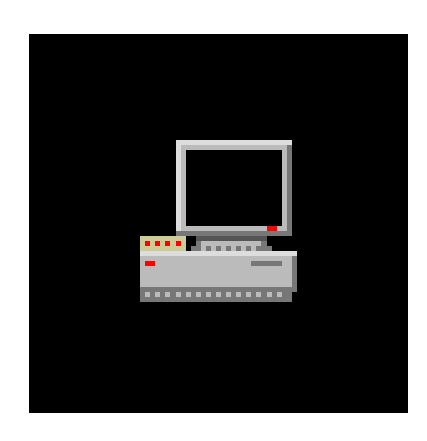

Date de mise en ligne : mercredi 1er février 2023

**Copyright © Collège Henri Dunant - Tous droits réservés**

**Mindomo est une application gratuite qui permet permet de réaliser très facilement des cartes mentales sur tablette.**

Sommaire

- Tutoriel Mindomo en utilisant
- **Tutoriel Mindomo en utilisant**
- **Tutoriel Dukto**

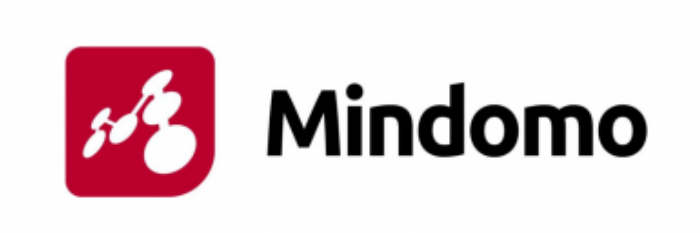

## **Tutoriel Mindomo en utilisant gestionnaire de fichiers + pour enregistrer votre carte mentale**

Voici à quoi ressemble l'interface de Mindomo :

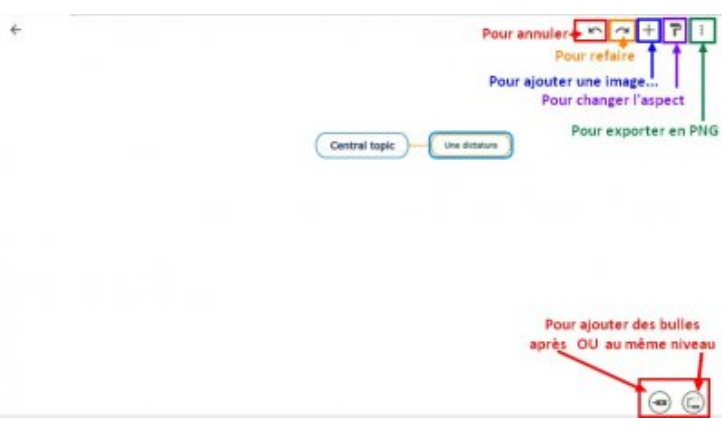

Voici une vidéo expliquant comment faire une carte mentale avec l'application gratuite Mindomo. J'ai aussi montré comment enregistrer et renommer le fichier avec Gestionnaire de fichiers + que nous avons sur nos tablettes au collège.

## **Tutoriel Mindomo en utilisant ES Explorateur pour enregistrer votre carte mentale**

Voici une vidéo expliquant comment faire une carte mentale avec l'application gratuite Mindomo. J'ai aussi montrer comment enregistrer et renommer le fichier dans ES Explorateur de fichiers. **Attention, nous n'utilisons plus ES explorateur de fichiers comme gestionnaire de fichiers sur les tablette de notre collège.**

Vous pouvez découvrir un tutoriel pour découvrir notre nouveau gestionnaire de fichier en cliquant ici !

## **Tutoriel Dukto**

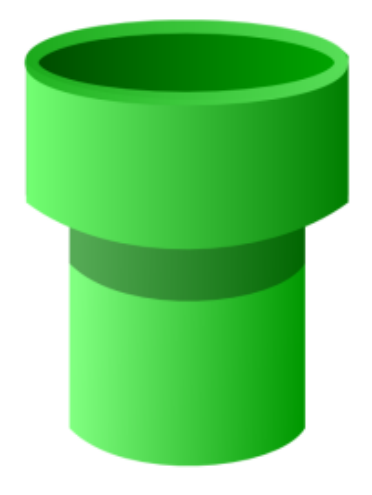

Dukto permet d'échanger des fichiers entre tablettes, ordinateurs et smartphones. Cela permet de récupérer facilement le travail des élèves.